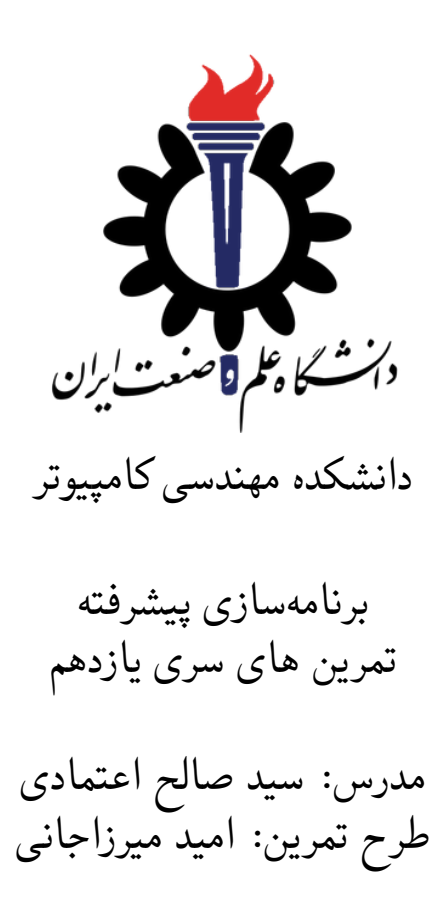

مهلت ارسال: شنبه ١٧ خرداد ٩٩

# **فهرست مطالب**

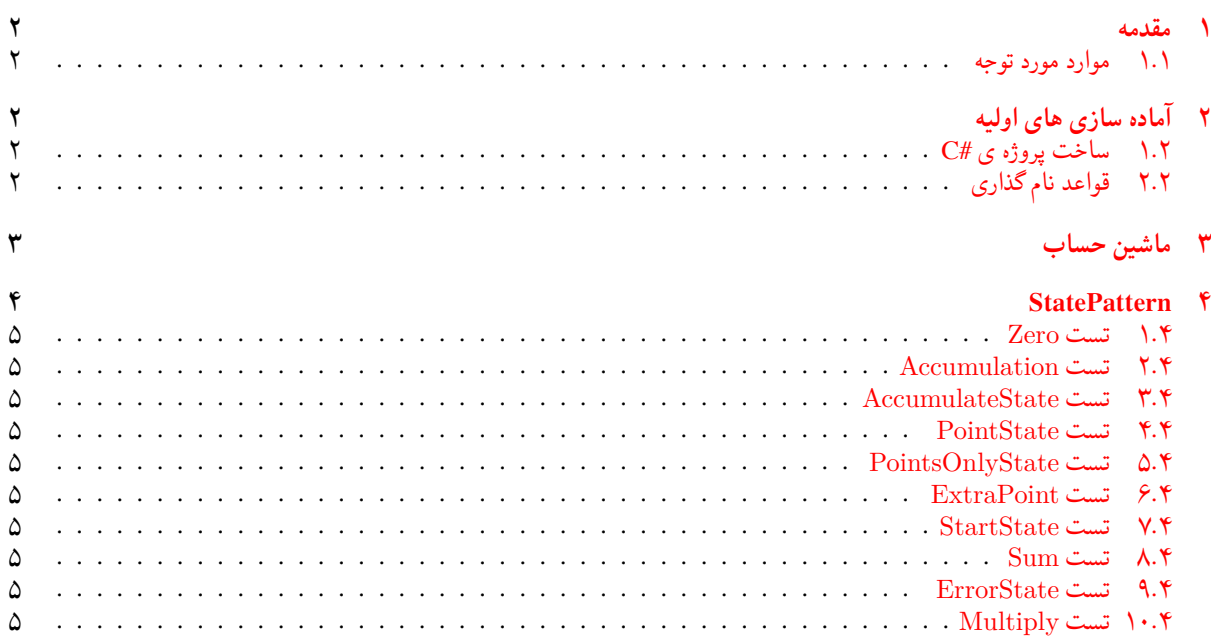

<span id="page-1-0"></span>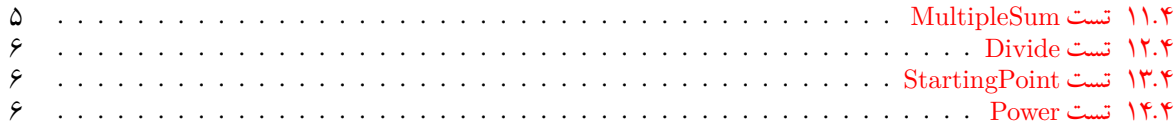

#### **١ مقدمه**

## **.١ ١ موارد مورد توجه**

- توجه داشته باشید که برای کسب نمره ی قبولی درس کسب حداقل نصف نمره ی هر سری تمرین الزامی می باشد.
- <span id="page-1-1"></span>• مهلت ارسال پاسخ تمرین تا ساعت ٢٣:۵٩ روز اعلام شده است. توصیه می شود نوشتن تمرین را به روزهای نهایی موکول نکنید.
	- هم کاری و هم فکری شما در حل تمرین مانعی ندارد، اما پاسخ ارسالی هر کس حتما باید توسط خود او نوشته شده باشد.
- مبنای درس، اعتماد بر پاسخ ارسالی از سوی شماست؛ بنابراین ارسال پاسخ در ریپازیتوری گیت شما به این معناست که پاسخ آن تمرین، توسط شما نوشته شده است. در صورت تقلب یا اثبات عدم نوشتار پاسخ حتی یک سوال از تمرین، برای هر دو طرف تقلب گیرنده و تقلب دهنده نمره ی **مردود** برای درس در نظر گرفته خواهد شد.
- توجه داشته باشید که پاسخ ها و کدهای مربوط به هر مرحله را بایستی تا قبل از پایان زمان مربوط به آن مرحله، در سایت [DevOps Azure](https://dev.azure.com) (طبق توضیحات کارگاه ها و کلاس ها) بفرستید. درست کردن request Pull و Complete کردن request Pull و انتقال به شاخه ی master پس از تکمیل تمرین فراموش نشود!
- پس از پایان مهلت ارسال تا ٢ روز به ازای هر روز تاخیر ١٠ درصد از نمره مربوط به تمرین کسر خواهد شد و پس از ٢ روز نمره ای به تمرین تعلق نخواهد گرفت.
- <span id="page-1-2"></span>• بعضی از قسمت های تمرین نیاز به پیاده سازی بر روی هر چهار زبان #C ، Python ، ++C و Java را دارند بعضی هم خیر. بنابراین روبروی هر سوال زبان های مورد نیاز برای پیاده سازی مشخص شده است.

## **٢ آماده سازی های اولیه**

### **.٢ ١ ساخت پروژه ی #C**

برای ایجاد پروژه #C کافی است کد زیر را در ترمینال خود اجرا کنید:

<span id="page-1-3"></span>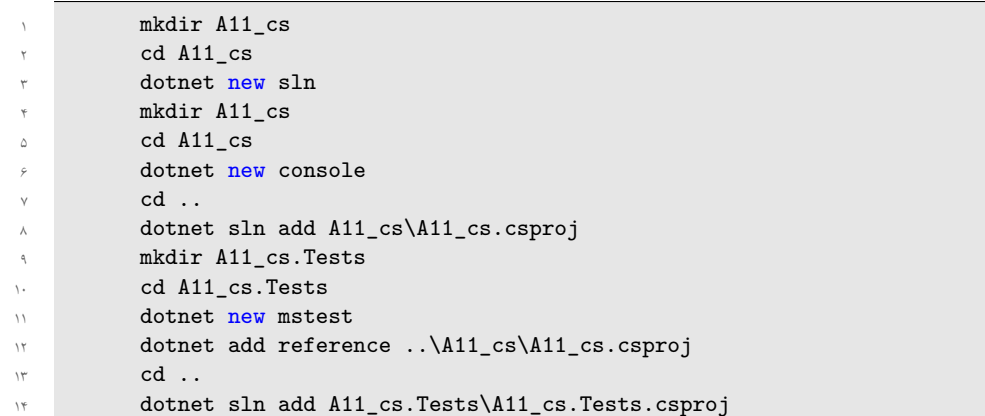

## **.٢ ٢ قواعد نام گذاری**

<span id="page-1-4"></span>قواعد نام گذاری تمرین را از جدول [١](#page-2-1) مطالعه کنید. \* در کل یک دیرکتوری داخل Assignments به نام ١١A بسازید و داخل آن،یک دیرکتوری به نام cs\_١١A داشته باشید و فایل های مربوطه را داخل دیرکتوری مربوطه بگذارید.

|                    | Naming conventions |  |  |              |
|--------------------|--------------------|--|--|--------------|
| Branch   Directory |                    |  |  | Pull Request |
| $fb$ $A11$         | A <sub>11</sub>    |  |  | Δ11          |

<span id="page-2-1"></span>جدول :١ قراردادهای نام گذاری تمرین

## **٣ ماشین حساب**

<span id="page-2-0"></span>هدف از این تمرین این است که شما به کمک برنامه نویسی شی گرا،OOP، مساله ای نسبتاً پیچیده را به قسمت های کوچک تر و آسان تر تبدیل کنید.

برای این منظور سعی کردیم تمرین به گونه ای باشد که شما بیشترین مواجهه را با این مفاهیم در حداقل حجم داشته باشید. در معمول پروژه های واقعی تراکم استفاده از این مفاهیم کمتر است. ولی با این وجود این تمرین برای یادگیری این مفاهیم بسیار مناسب است. توجه داشته باشید که حجم کدی که شما باید بنویسید نسبت به تمرین های قبلی خیلی کمتر است. منتها پیچیدگی بیشتری دارد. لذا تمرکزتان را روی فهمیدن کد و امتحان و دیباگ کردن پیاده سازی های مختلف بگذارید تا خوب متوجه بشوید.

در این تمرین یک کتابخانه پردازنده عبارات ریاضی را بصورت شیء گرا پیاده سازی میکنیم. این کتابخانه قابلیت دریافت یک فایل عبارات ریاضی و محاسبه جواب آن را دارد. برای راحتی کار شما اجزاء عبارت ورودی بصورت یک جزء در هر خط داده میشود. همچنین ترتیب عبارات ریاضی به صورت preorder است. یعنی اول عملگر، بعد عملوندها. مثلا عبارت ٣+٢ در فایل به این صورت داده میشود:

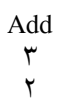

اگر به جای عدد ٣ یک عبارت دیگر داشته باشیم (مثلا ٨\*۵ ) یعنی کل عبارت ورودی باشد +٢(٨\*۵) در فایل به صورت زیر نشان داده میشود:

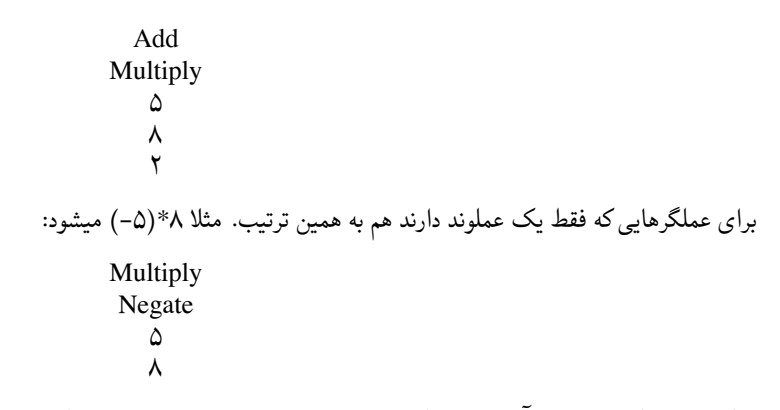

ممکن است یک مقداری ناآشنا باشد ولی اصلا چیز پیچیده ای نیست. چند تا مثال برای خودتان بنویسید برایتان جا می افتد. مزیت این روش نمایش عبارت های ریاضی راحتی پردازش آن است. چون ابتدا عملگر را از ورودی/فایل میگیرید بعد عملوند ها را. وقتی عملگر را میخوانید بستگی که چه عملگری باشد تعداد عملوند ها مشخص است. از مزایای برنامه نویسی شیء گرا پخش پیچیدگی برنامه در اشیاء مختلف است. به صورتی که هر شیء کار بسیار ساده ای انجام میدهد و به راحتی قابل فهم و تست کردن است. برای نشان دادن کلاس ها و روابط آنها از نمودار کلاس Class Diagram در شکل زیر استفاده کردیم.

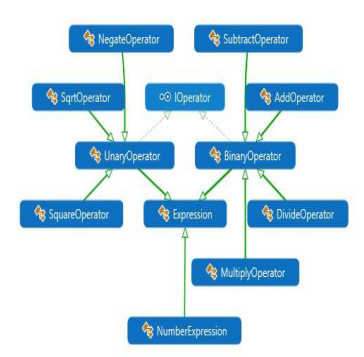

هر عبارتی که این ماشی حساب، آن را پردازش میکند، طبیعتاً یا یک عملگر است، یا عدد. عملگر ها نیز به دو شاخه ی عملگرهای یگانه و عملگر های دوتایی تقسیم میشود. منظور این است که برای مثال:

- عملگرهای ،-،+\*،/، برای محاسبه به دو عدد سمت راست و چپش نیاز دارند.
- عملگرهای ،منفی،Square،Sqrt برای محاسبه تنها به یک عدد دیگر نیاز دارند.

کلاس Expression را با پیاده سازی کامل در اختیار شما قرار دادیم. برای این تمرین کافی است که بقیه کدها را کامل کنید. شما کافی است که متد های Evaluate ، ToString را تغییر دهید تا به ترتیب، مقدار عبارت، و نمایش آن عبارت باشد.

### **StatePattern ۴**

<span id="page-3-0"></span>هدف از این تمرین آشنایی شما با الگوهای برنامهسازی شیءگرا است. بطور خاص State Pattern .علاوه بر این مفاهیم زیر نیز مرور میشود

- Inheritance
- Abstract Class
- Virtual Method
- Interface
- Polymorphism
- Lambda Expressions
- Writing Testable Code

هدف دیگر این تمرین این است که از کد پیچیده وحشت نکنید. سعی کنید با خواندن کدها هر کلاس را به تنهایی متوجه بشوید که چکار می کند، روابط بین کلاس ها را هم متوجه بشوید. ممکن است که نتوانید تصور کنید کل مجموعه تمام کلاس ها با هم چکار می کنند، ولی اگر هر کلاس را متوجه بشوید و ارتباطش با کلاس های دیگر را هم متوجه بشوید، می توانید هر کلاس را درست پیادهسازی کنید. علاوه بر این به اهمیت و فایده یونیت تست پی خواهید برد که چقدر به دیباگ کردن و درست کردن کد کمک می کند. برای تمرین می توانید ابتدا از یونیت تست ها استفاده نکنید و ببینید آیا می توانید تمرین را انجام دهید؟

موضوع این تمرین نوشتن یک ماشین حساب بسیار ساده است که چهار عملگر اصلی را انجام می دهد. برای نحوه کار ماشین حساب، از یک ماشین حساب ساده توی موبایل یا کامپیوترتان استفاده کنید. این ماشین حساب هم مثل آنها عمل میکند. با این تفاوت که فقط از صفحهکلید ورودی دریافت می کند نه با کلیک یا لمس. به عنوان مثال یک ماشین حساب باز کنید. دکمه صفر را چند بار فشار دهید. آیا صفحه نمایش تغییری می کند؟ نقطه (ممیز) را فشار دهید. چه اتفاقی می افتد؟ چند بار دیگر هم فشار دهید. آیا صفحه نمایش تغییری می کند؟ حالا چند بار صفر را فشار دهید. آیا صفحه نمایش این دفعه فرقی می کند؟ چرا؟ در ابتدا ماشین حساب در وضعیت شروع (StartState (بود. ولی بعد از اینکه نقطه را فشار دادید از وضعیت شروع خارج شد و به وضعیت نقطه (PointState) وارد شد. در اینجا آتفاقات کلیدهای ورودی هستند. اگر با این دید به کد نگاه کنید، بهتر متوجه میشوید. کد را چندین بار مطالعه کنید اما از آن وحشت نکنید! قسمتهایی که نیاز به پیادهسازی شما دارد با علامت # و عدد کنار آن مانند: #١ ، #٢ ، ... مشخص شده است. این ماشین حساب باید مثل یک ماشین حساب معمولی کار بکند. اگر مطمئن نیستید در یک حالتی باید چکار کند، یک ماشین حساب ساده بردارید و امتحان کنید. نمودار روابط کلاس ها در شکل

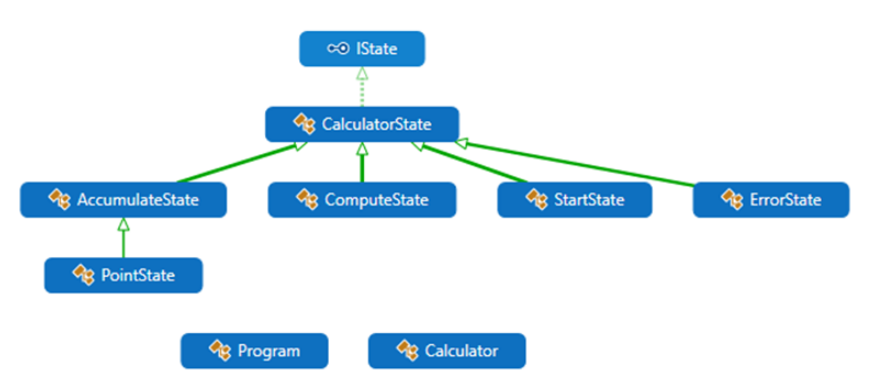

موجود است.

مثل تمرین قبل دقت، کنید که تعداد خط های کد که شما باید اضافه کنید کم است. از دیباگ کردن برنامه برای فهم این که چطوری کار می کند استفاده کنید. لطفا در کامنتها توضیح اضافه در مورد روابط کلاس ها و این که هر کلاسی چرا عضو کلاس دیگر است یا از آن ارث میرد یا ... بدهید. اگر فقط روی جاهایی که کد پاک شده تمرکز کنید کارتان سخت خواهد شد. باید همه کلاس ها و روابطشان را متوجه بشوید تا بتونید جاهای خالی را پر کنید. بعد از اینکه از درست کار کردن برنامه اطمینان پیدا کردید، عملگر توان را به ماشین حساب اضافه کنید. نشانه عملگر توان کاراکتر ^ است.

#### **.۴ ١ تست Zero**

<span id="page-4-0"></span>بعد از درست کردن پروژهها و اضافه کردن فایلها این تست بدون هیچ تغییری از طرف شما، پاس میشود. متن این تست و بخصوص متد RunTest را با دقت مطالعه کرده و خط به خط اجرا/دیباگ کنید و از تسلط بر نحوه انجام تست اطمینان حاصل کنید. به طور خلاص هدف این تست این است که بعد از باز کردن ماشین حساب هر چند بار دکمه صفر فشار داده شود صفحه نمایش عدد صفر را نشان داده و تغییری نمی کند.

#### **.۴ ٢ تست Accumulation**

<span id="page-4-1"></span>برای پیدا کردن شهود نسبت به هدف این تست برنامه exe.calc و یا یک ماشین حساب دستی باز کنید. هر چند بار عدد صفر را بزنید، آیا تغییری در صفحه نمایش مشاهده می کنید؟ حال، ابتدا دکمه یک را زده و بعد دکمه صفر را به دفعات فشار دهید. آیا متوجه تفاوت رفتار می شوید؟ برای پاس شدن این تست لازم است از دیباگر استفاده کرده و تغییرات لازم را در کد ایجاد کرده تا تست پاس بشود.

## **.۴ ٣ تست AccumulateState**

<span id="page-4-3"></span><span id="page-4-2"></span>هدف این تست مانند بخش قبل است. با این تفاوت که وقتی ماشین حساب اجرا می شود، هر عددی غیر از صفر باید رفتاری متفاوت از عدد صفر داشته باشد. ولی همانطور که در تست قبل مشاهده کردید، این رفتار متفاوت فقط در ابتدا است. بعد از اینکه عددی غیر از صفر وارد شد، دیگر عدد صفر با دیگر اعداد تفاوتی نمی کند.

## **.۴ ۴ تست PointState**

هدف این تست، آزمون وارد کردن درست اعداد اعشاری در ماشین حساب می باشد.

## **.۴ ۵ تست PointsOnlyState**

<span id="page-4-4"></span>برای پاس شدن این تست لازم است از دیباگر استفاده کرده و تست را دیباگ کنید. این تست زمانی پاس می شود که توی ماشین حساب هر چند بار دکمه نقطه فشار داده شود، فقط یک صفر و یک نقطه روی صفحه نمایش نشان داده شود. برای نمونه و مقایسه می توانید از یک ماشین حساب دستی یا برنامه exe.calc استفاده کنید.

## **.۴ ۶ تست ExtraPoint**

<span id="page-4-5"></span>مجددا برای فهمیدن هدف این تست از یک ماشین حساب استفاده کنید. آیا بعد از اینکه مثلا عدد یک و یک دهم را وارد کردید فشار دادن دکمه نقطه تغییری در ماشین حساب ایجاد می کند؟ این نشان دهنده این است که بعد از وارد کردن نقطه، ماشین حساب به حالتی وارد می شود که وارد کردن نقاط بعدی صفحه نمایش را تغییر نمی دهد. مجددا با کمک گرفتن از دیباگر تغییرات لازم در برنامه را انجام دهید.

#### **.۴ ٧ تست StartState**

<span id="page-4-6"></span>حال که اعداد به درستی به ماشین حساب وارد می شوند، لازم است که بتواینم محاسبات بین اعداد را انجام دهیم. برای گام اول،این تست زمانی پاس می شود که اگر دکمه بعلاوه فشار داده شد، ماشین حساب به حالت ComputeState تغییر حالت دهد.

## **.۴ ٨ تست Sum**

<span id="page-4-7"></span>بعد از این مقدمات، لازم است که ماشین حساب یک حساب ساده را بتواند انجام دهد. به این معنی که بعد از فشار دادن دکمه مساوی، نتیجه محاسبه نمایش داده شود.

## **.۴ ٩ تست ErrorState**

<span id="page-4-9"></span><span id="page-4-8"></span>چنانچه بعد از نمایش نتیجه یک محاسبه، دکمه مساوی مجددا فشار داده شود، لازم است حالت ماشین حساب به ErrorState تغییر پیدا کند و صفحه نمایش تغییری نکند.

## **.۴ ١٠ تست Multiply**

<span id="page-4-10"></span>حال که عملگر جمع به درستی پیاده سازی شد، نوبت عملگر ضرب می باشد. تغییرات لازم برای پاس شدن این تست را اعمال کنید.

## **.۴ ١١ تست MultipleSum**

چنانچه تستهای قبل به درستی پیادهسازی شده باشند، این تست نیز بدون هیچ تغییری باید پاس بشود.

#### **.۴ ١٢ تست Divide**

این تست درستی اجرای عملگر تقسیم را راست آزمایی می کند.

## **.۴ ١٣ تست StartingPoint**

چنانچه تست های قبل به درستی پیاده سازی شده باشند، این تست نیز بدون هیچ تغییری باید پاس بشود.

## **.۴ ١۴ تست Power**

<span id="page-5-2"></span><span id="page-5-1"></span><span id="page-5-0"></span>حال که چهار عمل اصلی را برای ماشینحساب پیاده سازی کردید، نوبت پیادهسازی یک عملگر جدید میباشد. تغییرات لازم را برای پاس شدن تست توان اعمال کنید.

قهرمان باشید!